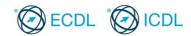

#### **ECDL / ICDL Presentation**

### **Sample Part-Test**

The following are sample part-tests for ECDL / ICDL Presentation. This sample part-test contains 16 questions giving a total of 16 marks.

The actual ECDL / ICDL Presentation certification test contains 32 questions giving a total of 32 marks. The candidate has passed the test if he/she scores 24 out of 32 marks. The pass mark for the module is 75%. The duration of the actual ECDL / ICDL Presentation certification test is 45 minutes.

Although the ECDL / ICDL Presentation sample part-tests are not certification tests they do give an indication about the scope and approach adopted within the actual ECDL / ICDL Presentation certification test. All test items within the actual ECDL / ICDL Presentation certification tests are based on ECDL / ICDL Presentation Syllabus Version 5.0. For further information about the coverage of Skill Sets and Knowledge Areas in the ECDL / ICDL Presentation tests please refer to ECDL / ICDL Presentation Syllabus Version 5.0 which is available for download at the appropriate section of the Programmes page of www.ecdl.org

#### **Answerfile**

The ECDL / ICDL Presentation sample part-tests are provided with a sample answerfile for each sample part-test. The sample answerfile includes a numbered table into which you can enter your answers and a space to enter your candidate identification.

#### Goals

ECDL / ICDL Presentation sets out essential concepts and skills relating to demonstrating competence in using presentation software.

Successful candidates will be able to:

- Work with presentations and save them in different file formats.
- Choose built-in options such as the Help function within the application to enhance productivity.
- Understand different presentation views and when to use them, choose different slide layouts and designs.
- Enter, edit and format text in presentations. Recognize good practise in applying unique titles to slides.
- Choose, create and format charts to communicate information meaningfully.
- Insert and edit pictures, images and drawn objects.
- Apply animation and transition effects to presentations and check and correct presentation content before finally printing and giving presentations.

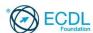

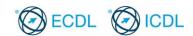

### Sample Part-Test 1

### This is a sample part-test.

The following is the sample part-test for ECDL / ICDL Presentation. This test consists of 1 theory question and 15 practical questions with 1 mark available for each question. The total marks available are 16 marks.

The sample part-test is based on modifying presentations for a clothes retail chain called Snake, opening in different cities. Your tasks include answering a theory question, adding information to the presentation, formatting the content, adding a chart and printing the presentation for an upcoming meeting.

1. Start the presentation application and open the file called **sample answerfile 1.pptx** from your candidate drive.

Which one of the following views in a slide presentation does not display graphics?

Enter your answer (a, b, c or d) in the "Click to add text" placeholder.

- a. Slide sorter view.
- b. Slide show view.
- c. Outline view.
- d. Slide master view.

Open the file called new shops.pptx from your candidate drive. Save the new shops.pptx presentation in Outline/RTF (rich text format) as new shops.rtf to your candidate drive. Close the new shops file. [1 Mark]
 Open the file called clothes wear.pptx from your candidate drive and save the presentation as a file called snake.pptx

drive and save the presentation as a file called **snake.pptx** to your candidate drive.

[1 Mark]

[1 Mark]

4. Zoom the **snake.pptx** presentation in slide sorter view to **80%**.

Save and close the **sample answerfile 1** file.

[1 Mark]

5. On slide 1 titled **Snake Clothing Ltd** change the slide layout to a title slide.

[1 Mark]

6. Insert the image file **fashion.gif** from your candidate drive once into the top-left of the **snake** presentation so it will appear on all slides except the title slide in the presentation.

[1 Mark]

7. On slide 2 titled **Company Organisation** add a shape with the name **Paula Green** and title of **Assistant Buyer** below the shape containing the text **Ann Reid** and **Chief Buyer** in the organisation chart.

[1 Mark]

Continued...

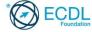

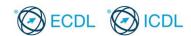

## Sample Part-Test 1 (Contd.)

8. On slide 5 titled **Italy** resize the "Italian Flag" image so that it is 2.36 cm high and 3.81 cm wide and save.

[1 Mark]

- 9. On slide 5 enter the following bullet point text as below:
  - > Store opening in Milan
  - New fashion ranges
  - > 20% discounts

[1 Mark]

10. On slide 6 titled **France** apply an entrance custom animation effect of your choice to the "French Flag" image. Accept the default settings.

[1 Mark]

 Insert a new slide immediately after slide 6 with a title and content slide layout. Add the slide title Target Profits €000.

[1 Mark]

12. On slide 7 titled **Target Profits €000** create a clustered column chart from the data below.

|         | Year 1 | Year 2 |
|---------|--------|--------|
| Ireland | 30     | 63     |
| Italy   | 35     | 69     |
| France  | 26     | 58     |

[1 Mark]

- 13. Move slide 3 titled **Summary** so it becomes the last slide in the presentation and save.
- [1 Mark]
- 14. Apply a slide transition effect of your choice between all the slides in the presentation. Accept the default settings.

[1 Mark]

15. Insert your name into the footer of **all** of the slides in the presentation.

[1 Mark]

16. Print the **snake.pptx** presentation in outline view to a printer. Save and close any open files and close the presentation application.

[1 Mark]

This is the end of the test.

If you have time, check the work you have done.

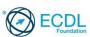

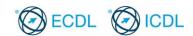

### Sample Part-Test 2

### This is a sample part-test.

The following is the sample part-test for ECDL / ICDL Presentation. This test consists of 1 theory question and 15 practical questions with 1 mark available for each question. The total marks available are 16 marks.

The sample part-test is based on modifying presentations for a chauffeur company called Luxury Limos. Your tasks include answering a theory question, adding information to the presentation, formatting the presentation content, adding a chart and printing the presentation for an upcoming marketing meeting.

1. Start the presentation application and open the file called **sample answerfile 2.pptx** from your candidate drive.

Which one of the following would NOT be considered good practice?

Enter your answer (a, b, c or d) in the "Click to add text" placeholder.

- a. Using the same title on all slides for consistency.
- b. Using the same background colour on all slides.
- c. Using the same font on all slides for consistency.
- d. Using the same type of bullets on all slides.

Save and close the **sample answerfile 2** file. [1 Mark] 2. Open the file called **trip.pptx** from your candidate drive and save the presentation as a file called limo.pptx to your candidate drive. [1 Mark] 3. Apply the theme **flow.thmx** from your candidate drive to the limo.pptx presentation. [1 Mark] 4. Insert the image file **car.gif** from your candidate drive once into the presentation so it will appear on the bottom left of all [1 Mark] slides in the presentation. On slide 1 titled **Luxury Limousines** change the font colour for the text **Luxury Limousines** to a colour of your choice. [1 Mark] On slide 1 change the font of the title text Luxury **Limousines** to Tahoma. [1 Mark] 7. On slide 1 delete the "Direction Arrows" picture from the bottom of the slide and save. [1 Mark]

ECDL Foundation

[1 Mark]

[1 Mark]

Continued...

8.

horizontally.

Events.

On slide 2 titled Luxury Fleet flip the "compass" image

On slide 2 increase the indent of the bullet point Corporate

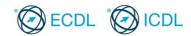

## Sample Part-Test 2 (Contd.)

| 10. | On slide 3 titled <b>Rates</b> increase the width of the first column so that the text within it is clearly displayed and save.                                                       | [1 Mark] |
|-----|----------------------------------------------------------------------------------------------------|----------|
| 11. | Insert a row above the bottom row and add the following vehicle type and price per day:  Vintage Car 300                                                                              | [1 Mark] |
| 12. | On slide 4 titled <b>Proposed New Branches</b> , apply an entrance animation effect of your choice to the "car" image to the right of the bulleted text. Accept the default settings. | [1 Mark] |
| 13. | On slide 5 titled <b>Revenue Year 2013</b> change the column chart to a pie chart.                                                                                                    | [1 Mark] |
| 14. | Hide slide 6 titled <b>Discontinued Branches</b> .                                                                                                    | [1 Mark] |
| 15. | Insert your name into the footer of <b>all</b> of the slides in the presentation.                                                                                                    | [1 Mark] |
| 16. | Print a handout of the <b>limo</b> presentation with six slides per page (horizontally or vertically). Save and close any open files and close the presentation application.          | [1 Mark] |

This is the end of the test.

If you have time, check the work you have done.

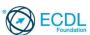

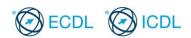

# Multiple Choice Questions Answer Guide

# Sample Part-Test 1

| Test Number | Question Number | Answer Guide |
|-------------|-----------------|--------------|
| 1           | 1               | С            |

# Sample Part-Test 2

| Test Number | Question Number | Answer Guide |
|-------------|-----------------|--------------|
| 2           | 1               | а            |

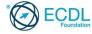